# **CAZCOIN**

**STAKING GUIDE** 

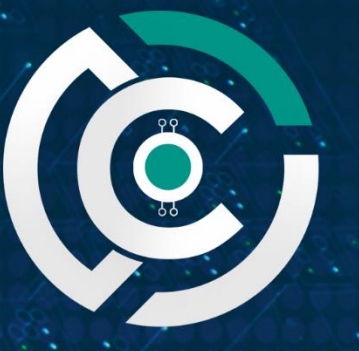

**CAZCOIN . THE UPCOMING E COMMERCE GIANT** 

# Contents

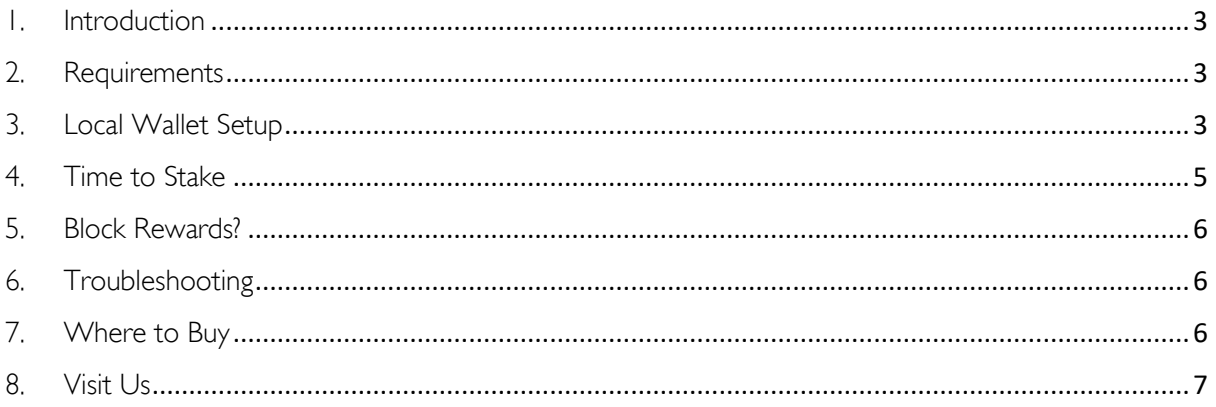

## 1. Introduction

<span id="page-2-0"></span>[CazCoin](http://www.cazcoin.io/) is an ecommerce platform, with its 'Caz Shop' launched on June 8 2018, it's the first cryptocurrency ecommerce platform! Visit our website to see the platform and be impressed.

As a Masternode and Staking coin, masternode owners and stakers are handsomely rewarded to continuously operate the blockchain. Staking your coins can be a great way to earn rewards and build your portolio, for little to no charge!

You can either:

- Keep your coins in your unlocked wallet and keep your PC on 24/7; or
- Use a staking pool services, such as [StakeUnited](https://stakeunited.com/) this is especially good if you only hold a minimal amount of coins.

Note: This guide is intended to provide a high-level overview of staking using the CazCoin wallet; it does not go in to all the possible configurations of staking. For more information on staking, perform a Google search – there are many resources out there for you to research.

## <span id="page-2-1"></span>2. Requirements

- Caz Coins. These can be purchased via:
	- o [Coinexchange;](https://www.coinexchange.io/market/CAZ/BTC) or
	- o [Cryptob](https://wallet.crypto-bridge.org/market/BRIDGE.CAZ_BRIDGE.BTC)ridge.

Note: Chec[k CazCoin website](http://cazcoin.io/) for up-to-date exchange listings.

- Download the latest CazCoin wallet via the [CazCoin website.](http://cazcoin.io/) After it's downloaded, ensure it's fully synced before beginning;
- In your wallet, go to Settings > Options > Wallet, and tick the box for '*Enable coin control* features' (this helps you split your coins up to smaller inputs); and
- Ensure your wallet is encrypted (always do this). Go to Options > Encrypt Wallet and choose a safe, unique password. Do not forget this password. When finished, exit the wallet and reopen.

Note: Back up your wallet regularly. Do after creating new addresses within your wallet. A good practice is to store the backed-up wallet.dat file on an encrypted USB drive or hard drive and store offsite.

# <span id="page-2-2"></span>3. Local Wallet Setup

The first step is to alter your *wallet.config* file to ensure you have the correct addnode commands. To do this, go to Tools > Open Wallet Configuration File

`

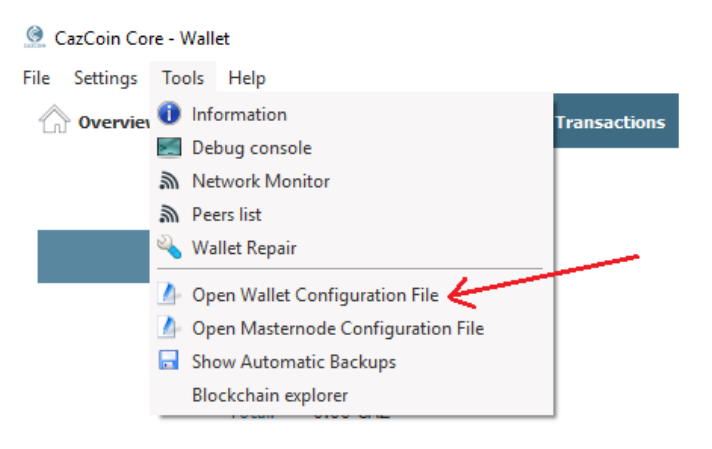

This will open a Notepad document. Within this document copy the below block of 'addnodes' and paste in to the document:

```
addnode=45.32.172.67
addnode=185.183.99.19
addnode=45.77.80.117
addnode=185.150.191.23
addnode=108.61.213.14:17350
addnode=144.202.44.113:17350
```
Then Save the document, exit the wallet, and re-open.

Once the local wallet has re-synced, go to:

- $\bullet$  File > Receiving Addresses
- Click New

Here you will label your receiving address to something easy to remember, such as 'Staking.'

• Click OK to generate an address.

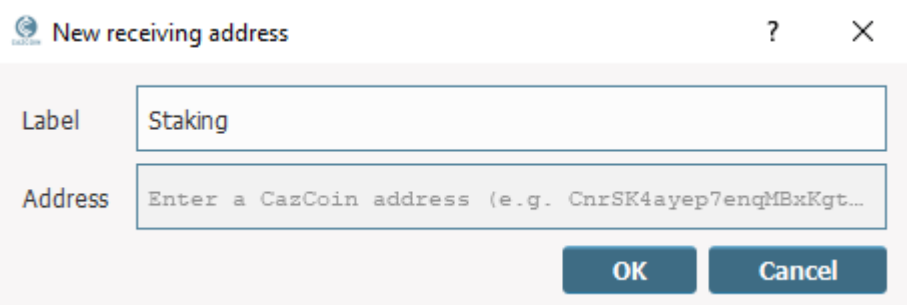

Once you've clicked OK the new address will then be displayed. Copy this address.

- Send the coins to your new address from the exchange (if that's where they are).
- Go to Settings > Unlock Wallet
- Type in your password and click the tickbox 'For Staking and Optimisation Only'.

### CazCoin Core - Wallet

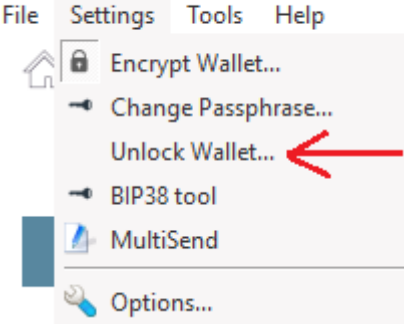

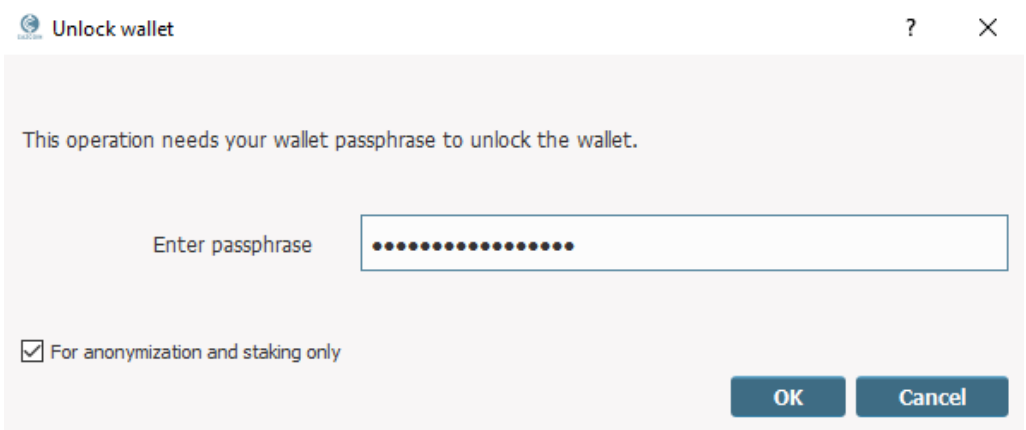

Once the wallet is unlocked, it should display as unlocked and staking in the bottom right corner. If you hover your mouse over the lock icon it will say it's unlocked for staking only, and the up arrow should be in green – this means you're staking!

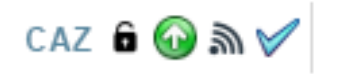

Another way to check is to go in to your debug console via Tools > Debug Console, then typing:

#### getstakingstatus Press Enter

The console then should show a response of 'True' for the outputs.

## <span id="page-4-0"></span>4. Time to Stake

Your coin inputs hit a minimum of 51 confirmations before they'll start to stake, however the frequency of your coins staking will depend on how many coins you have versus the network weight (total amount of coins staking).

For example: Joe has 1000 coins in a single input, and Steve has 2000 coins in a single input. In this instance Steve would have a higher change of receiving a stake reward than Joe.

At the time of writing it's recommended that a minimum of 2500 coins are required for the best chance of receiving a reward daily. If you have a small amount of coins it's a good idea to join a staking pool, such as through [StakeUnited.](https://stakeunited.com/)

Once your coins earn a staking reward, they'll have to reach the number of confirmations again before they'll stake.

## 5. Block Rewards

<span id="page-5-0"></span>The block time (time it takes for a new block to be made) is 90 seconds, however the reward structure per block changes depending on where the block count is at (this can be checked at the CazCoin [Explorer\)](http://explorer.copico.io:3002/). The rewards for masternodes and staking can be seen below.

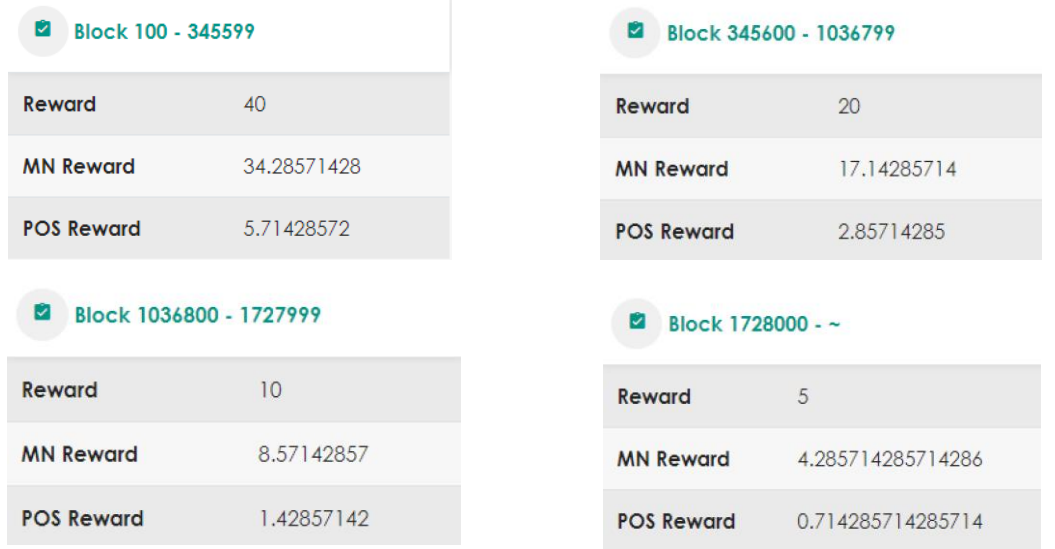

# <span id="page-5-1"></span>6. Troubleshooting

#### Firewall:

If your wallet won't open/continually closes, ensure your antivirus (e.g. Windows Defender) is not blocking the CazCoin program.

If you have further issues, feel free to contact a CazCoin admin on [Telegram](https://web.telegram.org/#/im?p=g304694303) or [Discord.](https://discord.gg/UUzNR6e)

<span id="page-5-2"></span>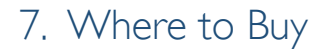

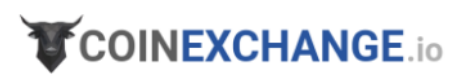

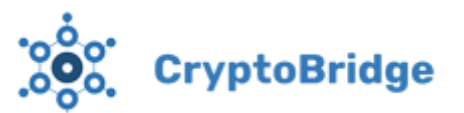

Note: Chec[k CazCoin website](http://cazcoin.io/) for up-to-date exchange listings.

<span id="page-6-0"></span>8. Visit Us

# [www.CazCoin.io](http://www.cazcoin.io/)

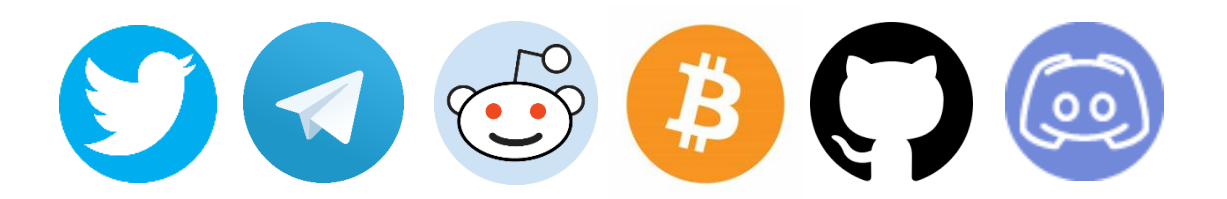

-Staking guide developed and compiled by **Count** (**@Countalicious**)-